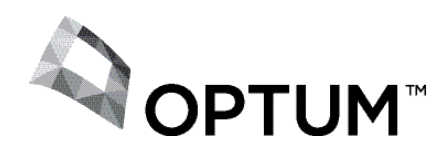

## PROVIDER ALERT

## SUBMITTING CORRECTED CLAIMS

October 10, 2013

Dear Provider:

When billing for services, you must use codes on your fee schedule or your claims will be denied (denial code 22 - not eligible/don't bill patient). In the event of such a denial you should resubmit a "corrected" claim.

## Provider Express

Go to Provider Express (www.providerexpress.com), log in to secure "Transactions", select "Claim Entry" to file a corrected claim.

In the Service Information section, change Claim frequency by selecting "Corrected" in the dropdown list. **Then enter the claim number from the Provider Remittance Advice in the box that asks for Payer control number as highlighted below.**

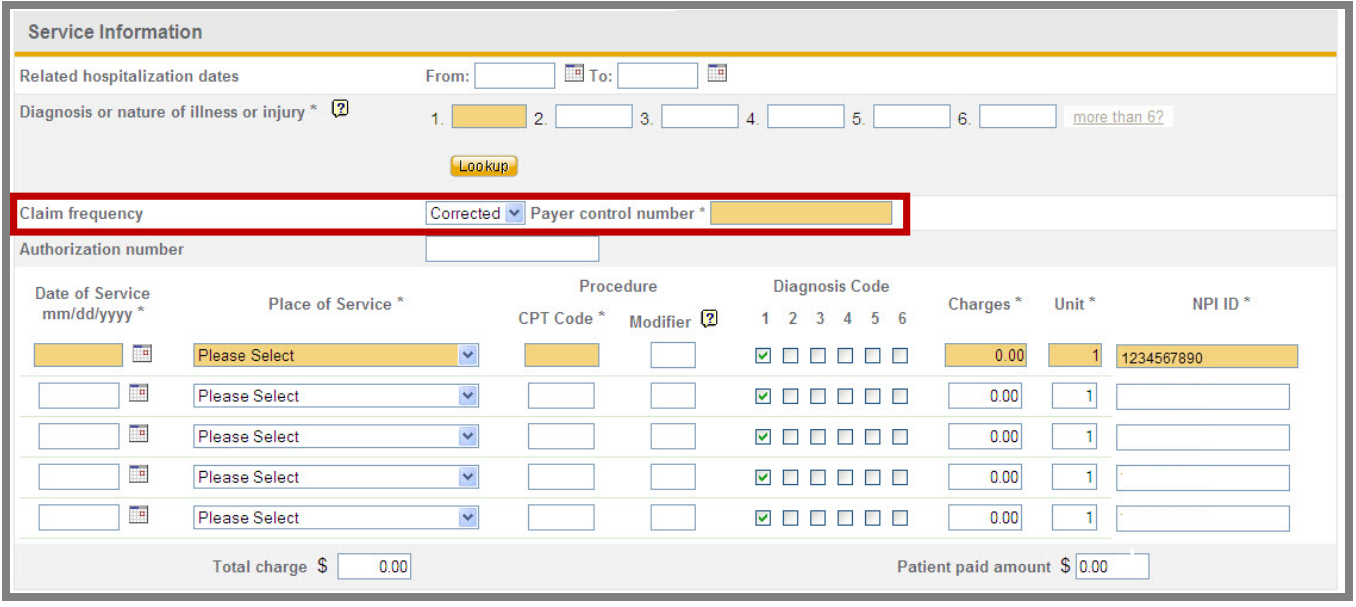

## Paper

To submit a corrected paper claim (CMS-1500 form), print the words "Corrected Claim" on the top of the claim and mail to the address on the Explanation of Benefits.